### **ManageBac for SCIS-Pudong Parents**

## **Tip #3 – Messages**

Teachers use "Messages" to send useful information to a class or to the entire year group. There are a few ways to see what messages your child has received. Please note that messages written specifically FOR parents will always come through your SCIS parent email. ManageBac give you a window on information specifically written for the student.

When you log in to ManageBac, look for a small red envelope icon on the top right of the screen. This shows your number of unread messages. Click the icon to see the list of unread messages. You also have the option of requesting email notification when messages come in, using the "Notification Preferences" button.

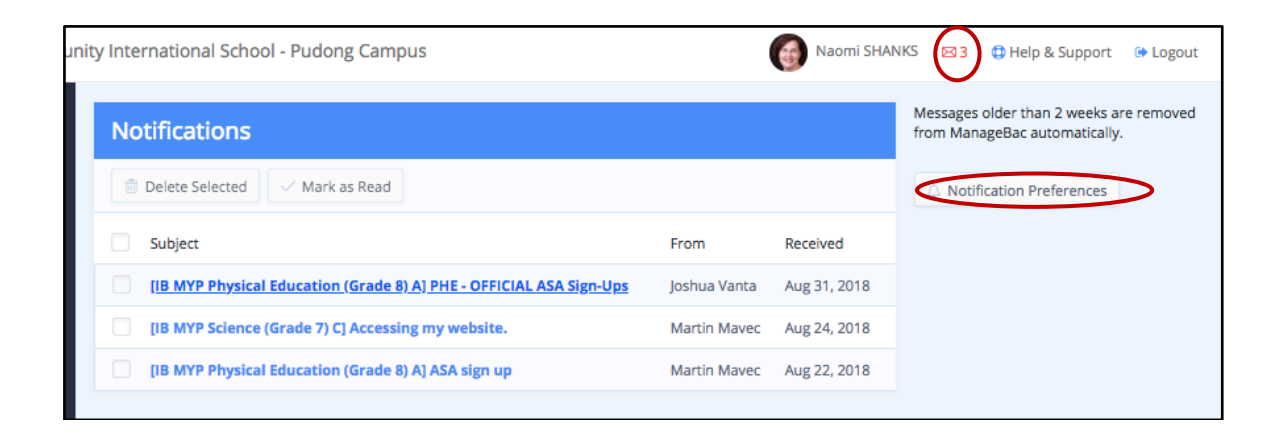

You can also look at Messages class by class. From the left menu bar, choose "Messages" and then choose a class in the drop-down to see the messages posted for that class.

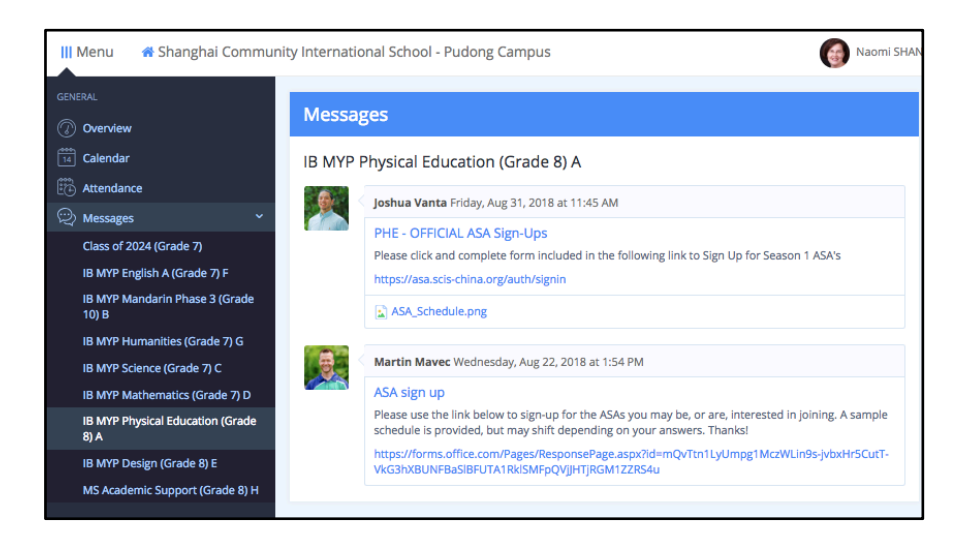

### **Remember:**

The best way to use ManageBac is to sit with your child and look at it together.

### **ManageBac for SCIS-Pudong Parents**

## **Tip #2 – The Timetable**

If you need to check what classes your child has on a given day, their overall schedule, or their attendance, choose "Timetables" on the left menu bar.

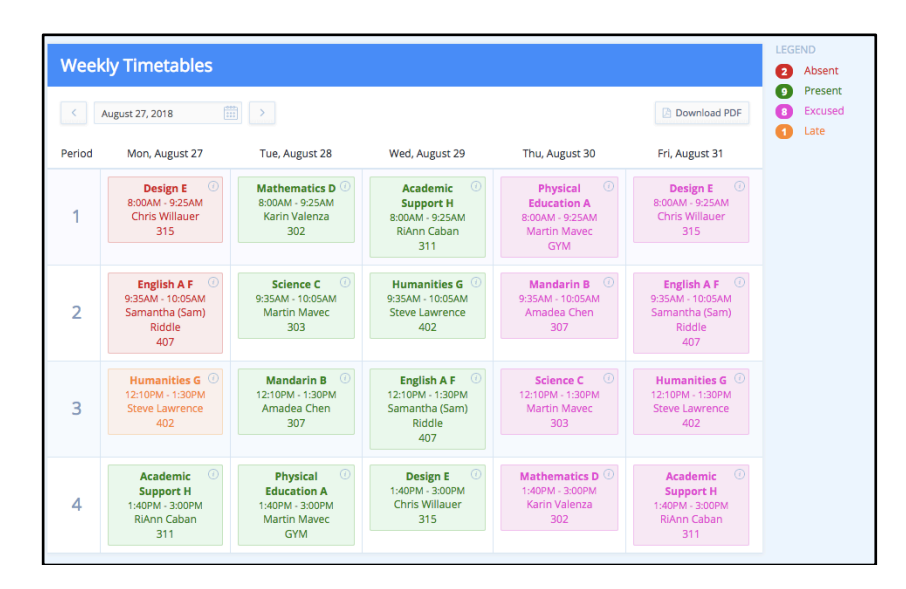

The color of each lesson block shows your student's attendance record.

Grey: Lesson hasn't happened yet. (Future classes).

Green: Present

Pink: Excused Absence

Red: Unexcused absence (Please call the Office for more information).

Yellow: Student arrived late to the lesson.

Hover over the  $\odot$  on any lesson block to get a link to email the teacher or submit an attendance excuse.

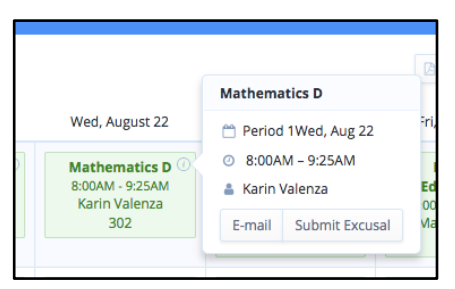

Choose "Download PDF" for a printable version of the timetable.

### **Remember:**

The best way to use ManageBac is to sit with your child and look at it together.

## **ManageBac for SCIS-Pudong Parents**

# **Tip #1 – Reading the Calendar**

When you log into ManageBac, the first thing you will see on your "Dashboard" is your child's calendar for the next two weeks.

- The dashboard calendar will show the next two weeks from the moment you log in. Use the "Calendar" function on the left-side menu to see the full month.
- Roll your mouse over the  $\odot$  on any calendar entry to get more information and links to relevant downloads.
- **Deadlines:** Daily work needed to practice or prepare for future lessons or assessments, such as readings, problem sets, and other routine work.
- Formative Assessments: Tasks designed as checkpoints in building the knowledge, understanding, and skills targeted in the current unit. Teachers use the results of these tasks to inform their next lessons and to provide documented feedback to each student.
- Summative Assessments: Formal tasks designed to allow students to demonstrate their progress towards the objectives of the unit. These will be graded according to MYP Criteria or DP Markschemes, and will contribute to the determination of semester grades.

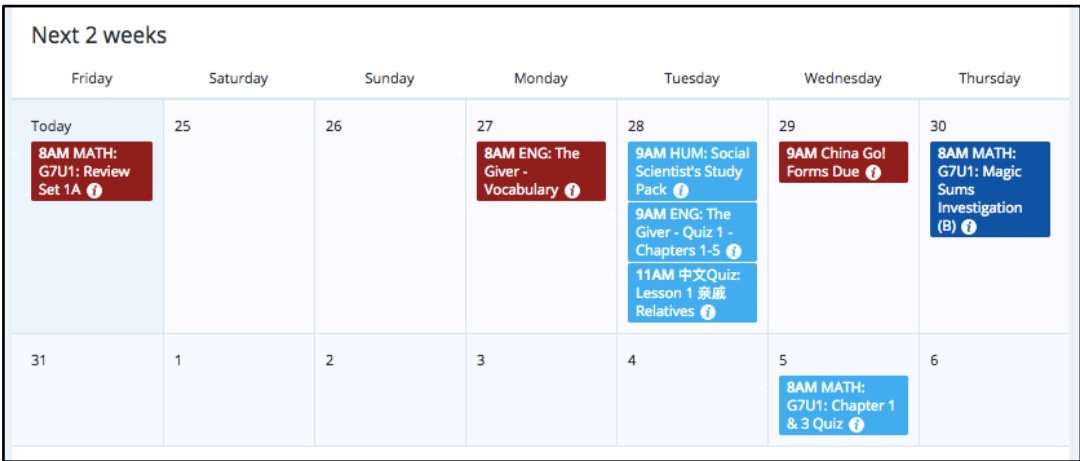

### **Remember:**

The best way to use ManageBac is to sit with your child and look at it together.